## **Floppy utility programok UPM** rendszer alatt

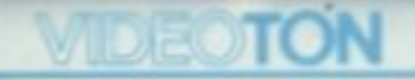

# -Computer

209.195.03.01.

### **UTILITY PROGRAMOK TV-COMPUTERRE UPM OPERÁCIÓS RENDSZER ALATT FELHASZNÁLÓI KÉZIKÖNYV**

#### 1. A PROGRAMCSOMAG CÉLJA

A Videoton azért bocsátja a felhasználók rendelkezésére ezt a programcsomagot, hogy a file-ok másolása, diszkek használatbavétele és másolása minél egyszerűbben elérhető legyen a felhasználók számára, másrészt biztosítsunk olyan lehetőséget, hogy a szövegfile-okban szereplő nemzeti karakterkódokat tetszőleges konverziókon vihessük keresztül. Ezzel biztosítani lehet a különböző géptípusok közötti szövegfile-ok cseréjét, tetszőleges nyomtatókon való kinyomtatását.

#### **2. A PROGRAMCSOMAG ÖSSZETÉTELE**

**A** programcsomag az alábbi programokat tartalmazza:

[FORMAT.COM](http://FORMAT.COM)  [TPIP.COM](http://TPIP.COM)  [C0PY.COM](http://C0PY.COM) [DC0PY.COM](http://DC0PY.COM)  [FILC0MP.COM](http://FILC0MP.COM) 

A FORMAT program szolgál új vagy sérült lemezek használatbavétel előtti formattálására.

**A TPIP** program a hagyományos másolási funkciókon felül egyéb lehetőségeket, mint katalóguslistázás, file törlés, átnevezés, diszk méret kiírás, file méret kiírás, és konverziós funkciókat tartalmaz.

A COPY program file-ok másolására szolgál, jelentősége az, hogy egymeghajtós rendszerekben is képes dolgozni.

A DCOPY program mágneslemezek fizikai másolására szolgál. Egymeghajtós rendszerben is képes dolgozni.

A FILCOMP program file-ok összehasonlítására szolgál.

A utility programok bármelyikének hívása a parancs nevének begépelésével lehetséges, melyet a kocsi-vissza karakterrel kell lezárni.

PI COPY FORMAT stb.

4

#### **3. A PROGRAMOK LEÍRÁSA**

#### **3.1. FORMAT**

A FORMAT program 5,25"-os mágneslemezek formattálására szolgál. Az alkalmazott lemezformátum szoft-szektoros, IBM SYSTEM 34 szabványosnak tekinthető formátummal egyezik meg.

Egyéb formálási paraméterek:

9 szektor pályánként

1 szektorban 512 byte van

A FORMAT program indulás után kiírja:

FORMAT PROGRAM FOR THE VIDEOTON TV-COMPUTER .

Ezután kérdést tesz fel a felhasználónak, hogy melyik meghajtóban akar formálni:

WHICH DRIVE CONTAINS THE DISKETTE YOU WANT TO FORMAT [0/1]:

A válasz 0 vagy 1 attól függően, hogy melyik meghajtóban akarunk formálni. Ezután el kell dönteni, hogy milyen lemezformátumot akarunk létrehozni a formálandó lemezen. A program kiírja a választási lehetőségit:

SELECT ONE OF THESE DISKETTE FORMATS:

0:48TPI SINGLESIDE 1:48TPI DOUBLESIDE 2:96TPI SINGLE SIDE 3:96TPI DOUBLESIDE

YOUR CHOICE? :

A felhasználónak a 0—3 számok egyikét kell begépelni.

Megjegyezni kívánjuk, hogy a szabványos formátumhoz a 3. szám begépelése szükséges.

Ezután a program kiíria:

PLEASE INSERT A 5,25" DISKETTE INTO DRIVE X WARNING ! ALL DATA ON THE DISKETTE WILL BE LOST! PRESS Y TO START FORMAT, OR ANY OTHER CHARACTER TO EXIT FORMAT

Az X a választott meghajtó, 0 vagy 1.

A kiírás figyelmezteti a felhasználót, hogy a formálásra kerülő diszken a formálás után minden adat elvész.

Ezen a ponton még meggondolhatjuk magunkat, ha nem az Y gombot ütjük le a formálás elmarad, a FORMAT program befejeződik.

A formálandó lemezről vegyük le az esetleg rajta levő írásvédelmi lapocskát, helyezzük be a választott meghajtóba, zárjuk le a meghajtó ajtaját és indítsuk el a formálást.

Ha Y válasszal elindítottuk a formálást a program először kiírja a formálásra kerülő pályák sorszámát:

WRITING TRACK: XXX

A kiírt pálya szám a már sikeresen megírt pálya sorszámát jelenti decimálisan.

Ha a kívánt pályák felírása megtörtént, a program ellenőrzi a lemezre írt pályákat. Az ellenőrzött pálya sorszáma is kiírásra kerül:

6

#### VERIFYING TRACK : XXX

ahol XXX decimális szám és az utolsó helyesnek talált pálya sorszáma.

A lemez formálás befejeződése után a program megkérdezi, hogy kíván-e még további diszketteket formálni a felhasználó:

DO YOU WANT TO FORMAT ANOTHER DISKETTE? [Y/N]:

Ha a válasz N vagy egyéb karakter, a program befejeződik.

Ha a választás Y akkor a program kiírja az érvényben lévő, a felhasználó által választott formálási paramétereket.

Pl.

DISKETTE PARAMETERS : 96 TPI, DOUBLE SIDE DRIVE : 1

Ezután ujabb választási lehetőséget kínál, hogy az érvényben lévő paraméterek szerint történjen az újabb formálás, vagy a felhasználó újabb paramétereket adhasson meg:

DO YOU WANT TO FORMAT WITH PREVIOUS PARAMETERS?

Ha a válasz Y, akkor a program kihagyja a paraméterek megadási fázisát, ha N vagy egyéb karakter, akkor újra felteszi a kérdéseket a paraméterek újra választásához.

Hibaüzenetek:

THE DISKETTE IS WRITE PROTECTED! PLEASE REMOWE THE WRITE-PROTECT TAB FROM THE DISKETTE YOU WANT TO FORMAT.

A lemez írásvédett! Kérem vegye le az írásvédő lapocskát a formálandó diszkettről.

DRIVE NOT READY!

A meghajtó nem kész.

FORMAT FAILURE!

THE DISKETTE IS NOT USEABLE.

Formálási hiba. A diszkett nem használható.

VERIFY FAILURE! THE DISKETTE IS NOT USEABLE.

Ellenőrzési hiba. A diszkett nem használható.

#### **3.2. TPIP**

A parancs az UPM operációs rendszerben a file-ok másolását és a perifériák közti adatmozgatást végzi, a standard PIP programhoz hasonlóan, de ezen felül még több olyan parancsot is végrehajt, mely a file másolási munkákat kényelmesebbé teszi.

**A TPIP** hívása:

#### **TPIP**

**A TPIP** paraméterezése:

**A TPIP** a saját parancssorában lévő esetleges paramétereket figyelmen kívül hagyja. Hívás után a **TPIP** \*-gal jelentkezik be, ezzel jelzi, hogy kész a paraméterek elfogadására.

Minden parancssort a CR karakterrel kell lezárni, melyet a parancsok leírásánál külön nem jelölünk.

A parancs végrehajtása után azonban újból \* jelzi, hogy újabb paraméterekkel további parancs hajtható végre. Az UPM parancsállapotába a \* után leütött lezáró karakterrel (CR vagy LF) térhetünk vissza. A CTRL/C leütése a parancssor elején szintén ezt eredményezi.

A TPIP parancsai 2 csoportra oszthatók:

a, másolási parancsok

Ezek a parancsok hasonlítanak a standard PIP parancsaihoz.

b, \ karakterrel kezdődő segédparancsok

*Másolási parancsok leírása* 

A paramétersor formátuma:

 $(output)=(input#1), (input#2), \ldots, (input#n)$ 

Az egyes egységek jelentése a következő:

(output)=(cél periféria) : (file-név) (input#k)=(forrás periféria) : (file hivatkozás) [ (opciók )]

Az elemek jelentése:

(cél periféria)

Annak a perifériának a neve, amelyre az adatátvitel történik. Megadása esetén mindig kettőspont (:) követi. Az aktuális lemezegység neve elhagyható, ha az (output)-ban meg van adva a (file-név).

#### (file-név)

Annak a kimeneti file-nak lesz a neve, amelybe a TPIP a forrásokból érkező adatokat folyamatosan bemásolja. Ha a (cél periféria) nem file szervezésű (pl. sornyomtató), akkor nem kell megadni.

#### (forrás periféria)

Annak a perifériának a neve, ahonnan az adatátvitel történik. Megadása esetén mindig kettőspont (:) követi. Az aktuális

lemezegység neve elhagyható, ha az (input#k)-ban meg van adva a file hivatkozás).

(file hivatkozás)

Annak a file-nak, vagy file-ok egy csoportjának a neve, ahonnan adatokat akarunk átmásolni. Több file-ra egyszerre a ? és \* karakterekkel hivatkozhatunk. Ennek hatására a megfelelő fileokból egyenként végrehajtja aTPIP az opciókkal előírt adatátvitelt. Ha a (forrás periféria) nem file szervezésű (pl. konzol), akkor nem kell megadni.

(opciók)

Az adatátvitelt befolyásoló előírások.

Az opciókat [ ] között kell megadni. Az input és a [ karakter között nem lehet space karakter. A megengedett opciók: A. . .Z karakterek, a megfelelő paraméterekkel. Érvényességi körük az őket tartalmazó (input#k)-ra vonatkozik, kivéve a W opciót, melynek hatása az e g é s z input sorra kiteried. A funkcióval nem rendelkező opciók hatástalanok.

A perifériák kijelölése logikai vagy fizikai periféria-nevekkel lehetséges A logikai perifériák aktuális jelentését az l/O byte tartalmazza.

Logikai eszköznevek:

CON: (konzol), RDR: (olvasó), PUN: (lyukasztó), LST: (listázó)

Fizikai eszköznevek:

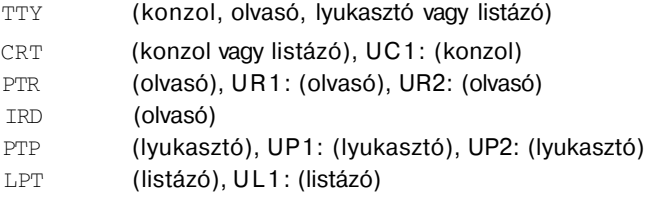

(A BAT: fizikai eszköznév a TPIP parancsban nem használható.)

10

A diszk perifériákra az A. . .P betűk egyikével hivatkozhatunk:

Speciális eszköznevek:

- NUL: az output eszközre **40** db **ASCII** 0-t küld a TPIP
- EOF: az output eszközre egy "^ Z-t (1AH) küld a **TPIP,** amelynek jelentése: end of file .
- INP: speciális input periféra kezelést lehet a PIP programba beírni. Az átvitel byte-onként történik. A 103H címre elhelyezett CALL utasítással ugorhatunk a beszúrt programra, a visszatérő karaktert a 109H címre kell elhelyezni. A program a 10AH—3FFH területre írható.
- OUT: speciális output periféria kezelést lehet a TPIP programba beírni. A beszúrt programra a 106H címen elhelyezett CALL utasítással ugorhatunk, a kimenő karaktert a 109H címre kell elhelyezni. A program a 10AH—3FFH területre írható.
- PRN: megegyezik az LST:-vel, kivéve, hogy a tabulátort 8 karakternek értelmezi, a sorokat sorszámozza, és 60 soronként beszúr egy lapváltást. A plusz funkció azonos a következő opció hatásával: [T8NP]
- Megjegyzés: A TVC esetében az olvasó és lyukasztó perifériák nem élnek. A parancsokban ha megadjuk, szintaktikai hibát nem okoznak, de tényleges l / O nem történik. Az INP és OUT-hoz tartozó handlerek átlátszóak. Az INP és OUT karakter pedig CTRL/Z (file vége jel).

A funkciókkal rendelkező opciók:

C : A C opció megadásakor copy üzemmód esetén lekérdezéses file átvitel történik

•

A TPIP a file-ok másolása előtt kiírja:

COPYING? [Y/N]

majd egyenként kiírja a másolandó file neveket.

Ha válaszunk Y, akkor a másolás megtörténik, ha nem Y, akkor a file nem kerül másolásra.

- Dn : a forrásból érkező sorokból csak a sor első " n " karakterét viszi át az outputba.
- E : minden átvitt karaktert kiír a konzolra is.
- F : kiszűri az átvitt karakterek közül a "form feed" karaktert.
- Gn : az n. user-ben lévő diszkről másol az aktuális userbe
- H : átvitel HEX-formátum ellenőrzéssel
- I : átvitel HEX-formátum ellenőrzéssel. A csak hexa 0-t tartalmazó rekordok nem kerülnek átvitelre.
- K : A TVC BASIC alatt felírt ASCII, kazetta formátumú file konvertálása normál UPM file-á. A konvertálandó file-nak CAS kiegészítő névvel kell rendelkeznie és ASCII típusúnak kell lennie. (A "Savé" BASIC paranccsal kimentett file-okra nem használható.) Az ilyen típusú file-okat BASIC programban CTRL/Z-vel (hexa 1A — decimális 26 kód) le kell zárni.
- L : az átvitel során előforduló angol nagybetűket kisbetűvé akakítva viszi át az outputba.
- N : a sorokat sorszámmal látja el és úgy teszi az output eszközre.
- 0 : object file átvitel esetén a *^Z* karaktereket is átviszi anélkül, hogy termináló karakterként értelmezné.

12

- Pn : minden "n"-edik input sor után lapemelést tesz az outputba. Ha n nincs megadva, 60 soros lapokat készít.
- QKAR^Z:az outputba a KAR minta bejöveteléig viszi át az inputot, beleértve a KAR karaktersorozatot is.
- R :az opció lehetővé teszi, hogy ha az input file SYS attributumú, akkor is átmásolható legyen.
- SKAR^Z :az outputba a KAR minta bejövetelétől kezdve viszi át az inputot, beleértve a KAR karaktersorozatot is. Az S és Q opciók együttes alkalmazásával lehetőség van egy határokkal definiált rész átvitelére.
- Tn :a TAB karaktert (09H) " n " karakter hosszúnak definiálja.
- U :az átvitel során előforduló angol kisbetűket nagybetűkké konvertálja, és így viszi az outputba.
- V : diszk output esetén a fölírt rekordot visszaolvassa és összehasonlítja a fölírttal. Különbözőség esetén hibajalzést ad.
- W :ha az output lemezen a megadott néwel van már file, azt a TPIP k é r d é s nélkül átírja a f i l e R / O státusza e s e t é n is. A W nélkül a TPIP választási lehetőséget kínál a felhasználónak az átírás vagy változatlanul hagyás eldöntésében.
- X : X opció megadása esetén egy belső, X-tábla szerinti konverzió fog történni. Az inputról jövő karakterek az X-tábla szerint fognak átkódolás után az outputra kerülni. Az X-tábla felépítése a \X paranccsal lehetséges a konzolról. A már felépített X-táblát \C paranccsal lehet diszkre kimenteni. Az X-táblát diszkről \L paranccsal lehet feltölteni.
- Y : Y opció megadása esetén az inputból érkező karakter az Y-tábla szerint karaktersorozattá alakítva kerül az outputba. Az Y-táblát a \Y paranccsal lehet felépíteni a konzolról. A már

felépített Y-táblát \C paranccsal lehet diszkre kimenteni. Az Y-táblát\L paranccsal lehet feltölteni.

Z : az inputról érkező karaktereket 0 paritással viszi át az outputba.

Példa néhány megengedett opcióra:

```
\begin{bmatrix} 0 & 1 \\ 0 & 1 \end{bmatrix}[ T8D60U ] 
[ QKEZDET^ZSVEG^ZT8 ]
```
A TPIP szolgáltatásai másolás parancsoknál:

A TPIP az inputból az outputba másolja a parancssorban kijelölt byte-okat. Másolás közben végrehajtja az opciókkal elrendelt ellenőrzéseket, átalakításokat, és ellenőrzi a helyes perifériakijelölést (pl. a sornyomtató ne legyen forrás periféria).

A parancssor megengedett maximális hossza 128 byte.

Ha az átviendő adatok byte-szervezésű eszközről érkeznek, (pl. konzol), a file végét a *^Z* karakter jelenti (hexadecimális 1 A ) , amely az outputba is átkerül.

Az input sorban kijelölt adatok balról jobbra folyamatosan, konkatenációval kerülnek az outputba. Ha egy file hivatkozással egyszerre több file-t jelölünk ki egy lemezről .átvitelre, akkor a megfelelő file-ok a lemezen való elhelyezkedés sorrendjében kerülnek átmásolásra. Az input file-ok tartalma nem változik az adatátvitel során.

COPY üzemmód:

A file-ok lemezről lemezre való átmásolása változatlan néven a COPY üzemmóddal történik. A parancs paramétersora ilyenkor a következő formátumú:

 $(out) = (output \text{ lemez})$ : (input#k) = (input lemez): (file hivatkozás) [(opciók)]

14

Az (input lemez)-ről a (file hivatkozásnak megfelelő file-ok az elhelyezkedés sorrendjében, eredeti nevükön rendre átmásolódnak az (output lemez)-re, miközben a TPIP elvégzi az (opciók)-kal kijelölt ellenőrzéseket, átalakításokat. A konzolon a

#### COPYING FILES

felirat után a TPIP kiíria az éppen másolt file nevét.

Normál esetben a TPIP nem írja felül a R/O státusszal rendelkező file-okat automatikusan, hanem kérdést tesz fel:

DESTINATION FILE IS R/O DELETE (Y/N) ?

Ha az operátor válasza Y, a file felülírása megtörténik, ha más válasz van a TPIP kiíria:

\*\*NOT DELETED\*\*

Ha az output file már létezett és a másolás folyamán átíródott, a file attribútumok mindig a már létező és átíródott file eredeti attribútumait kapják vissza, kivéve a R/O státuszt.

Az új file mindig R / W státuszú lesz.

Példák TPIP parancsokra:

#### \*LST:=X.PRN

Az aktuális lemezről az X.PRN file a listázó eszközre (pl. sornyomtatóra) kerül.

#### \*CON:=B:X.ASM[D40]

A B: lemezről az X.ASM file-t kiírja a konzolra. Az opció szerint minden sorból csak 40 karaktert ír ki, a többit nem.

#### \*A:Z.ASM=X.ASM[SBEGIN^Z], B:Y.ASM[QERROR ^Z]

Az A: lemezen létrehozza a TPIP a Z.ASM file-t. Először bemásolja az aktuális lemezről az X.ASM file-t a BEGIN karaktersorozattal kezdve, majd a B: lemezről az Y.ASM file-t másolja bele, az ERROR karaktersorozattal bezárólag.

#### \* PUN:=NUL:,X.HEX[l],EOF:,NUL:

Először kiküld a TPIP a lyukasztóra 40 db ASCII 0-t, majd az aktuális lemezről az X.HEX file-t. Elvégzi a hexa formátum ellenőrzést és kihagyja az átvitelből a csak hexa 0-t tartalmazó rekordokat. Ezután ^ Z-t küld a lyukasztóra, majd újabb 40 db ASCII 0-t.

#### $*A:=*.LIB$

Az aktuális lemezről az ö s s z e s LIB kiterjesztésű file-t átmásolja az A: lemezre. Minden file neve az A: lemezen azonos lesz az eredeti névvel. Pl. 3 file átmásolása esetén a konzolon megjelenő üzenet:

COPYING FILES X.LIB Y.LIB SUBR.LIB

#### \*X.HEX=CON:,B:Y.HEX,PTR:

Az aktuális lemezen létrehozza az X.HEX file-t. Először a konzokól történik beolvasás, ennek végét a konzolon leütött ^Z karakter jelzi. A file következő részébe bemásolódik a B: lemezről az Y.HEX file, majd ezután a lyukasztóolvasóról kerülnek az adatok a file végére, amíg egy ^Z karakter nem érkezik.

*Segédparancsok leírása* 

#### *D parancs*

#\D (file hivatkozás)

A parancs listázza a kijelölt diszkről a file hivatkozásnak megfelelő file neveket. Ha nem találja a file hivatkozásban szereplő file-okat akkor kiíria:

#### NOT FOUND

#### *R parancs*

#\R (új file-név)=(régi file-név)

A parancs a diszken már meglévő file-ok átnevezésére szolgál, a file tartalma nem változik.

Egy paranccsal csak egyetlen file neve módosítható.

Az aktuálistól eltérő diszk meghajtó megadása elegendő az (új file-név) előtt.

A két file-név előtt nem szerepelhet különböző diszk meghajtó neve, mert a parancs nem végez file mozgatást.

Ha az (új file-név) már létezik a FILE EXISTS üzenet kerül listázásra és az átnevezés nem történik meg.

#### *E parancs*

\*\E (file hivatkozás) [Q]

A parancs a kijelölt diszken törli a file hivatkozásnak megfelelő file-okat. •

A [Q] opciót nem kötelező megadni. (A szögletes zárójelek is begépelendők!) Megadása esetén a hivatkozásnak megfelelő file-nevek egymás után a konzolra íródnak és a program utasítást vár.

Az utasítások: Y — a file törlése E — nem töröl és lezárja a parancsot N és egyéb — nem töröl

A \* \ E \* .\* esetén a következő kérdés íródik ki :

ALL (Y/N)?

Csak Y válasz esetén kerül az összes file törlésre.

#### *U parancs*

\*\U (felhasználó szám)

A (felhasználó szám) egy egész szám, melynek értéke 0—15 között lehet. Ha nem adunk meg (felhasználó szám)-ot, akkor az aktuális user lekérdezése történik és a rendszer kiírja:

USER n

ahol n az aktuális felhasználó száma.

Ha (felhasználó szám) kerül megadásra, akkor ez lesz az aktuális user szám, mely a következő user szám kijelöléséig érvényes.

#### *F parancs*

\*\F (file hivatkozás)

A (file hivatkozás)-nak megfelelő file-okról és azok jellemzőiről készít listát. Ebben szerepel a lemezegység neve, a file neve, a file extentjeinek (könyvtári sorok) száma, a file rekordjainak száma, a file mérete kbyte-ban és a file státusza (ATTR).

A file-ok jellemzőinek kiírása után a parancs kiírja a diszken lévő még szabad hely nagyságát kbyte-ban.

S *parancs* 

*- \*\*S (drive)

A megadott vagy aktuális drive-on lévő szabad hely nagyságát kiírja kbyte-ban.

*X parancs* 

\*\X kod1=cod1, kod2=cod2,. . . kodn=codn

Az X tábla kitöltésére szolgáló parancs. Ha csak \*\X-et adunk meg, akkor az X tábla törlésre kerül. (Minden kód önmagába konvertálva.)

A kod1 — kodn hexa számként megadott azon kódok, amelyeket át akarunk konvertálni, a cod1 — codn értékek szintén hexa számként megadott értékek, amivé át akarunk kódolni.

Az X-tábla kitöltése után van értelme a file-ok másolásánál az X opció megadására.

Ha azt akarjuk, hogy az egyszer már kitöltött X-táblánk megmaradjon mentsük ki diszkre a \C paranccsal.

#### *Y parancs*

*\*\* kod1='string1', kod2='string2',. . . kodn='stringn'

Az Y-tábla kitöltésére szolgáló parancs.

Ha csak \*\Y-t adunk meg, akkor ez az Y-tábla törlését jelenti.

A kod1 — kodn hexa számként megadott azon kódok, amelyeket karaktersorozattá akarunk konvertálni, a string1 — stringn pedig azok a stringek, amivé az adott kódokat át kívánjuk konvertálni.

Az Y-tábla kitöltése után van értelme a file-ok másolásánál az Y opció megadásának.

Ha azt akarjuk, hogy az egyszer már kitöltött Y-táblánk megmaradjon a \C paranccsal mentsük ki.

*L parancs* 

\L Xn drive: vagy \L Yn drive:

> X vagy Y tábla feltöltése diszkes file-ból. n=0-9 közötti szám. Az X0—X9 megadási lehetőség 10 X-tábla file használatát teszi lehetővé, ugyanígy az Y0—Y9 10 Y-táblához enged hozzáférni. A megfelelő file-nevek:

KTAB0.XTB - KTAB9.XTB és KTAB0.YTB - KTAB9.YTB

A drive kijelölése a szokásos A—P betűk egyike lehet.

Megadása az aktuális drive esetén nem szükséges.

#### **C parancs**

\C Xn drive: vagy \C Yn drive:

> A paraméterezés és a konverziós tábla file-nevek ugyanolyanok, mint az \L parancsnál.

Az X és Y tábla kimentésére szolgál diszkes file-ba.

#### A *TPIP hibaüzenetei:*

#### ABORTED

Ha karakteres file átvitel van és az input nem a konzolról történik, a klaviatúrán egy tetszőleges karakter leütésével abortálható a file átvitel. Ekkor kerül kiírásra ez az üzenet.

20

#### BAD PARAMETER

A szögletes zárójel között megadott opciókban előforduló hiba.

#### CANNOT CLOSE DESTINATION FILE

Nem sikerült lejárni az output file-t. Ilyen esetben az output file hibás lesz.

#### CANNOT READ

Másolási parancsoknál a megadott eszköz nem alkalmas inputra.

#### CANNOT WRITE

Másolási parancsoknál a megadott eszköz nem alkalmas outputra.

#### CHECKSUM ERROR

I vagy H opciók m e g a d á s a esetén a HEX típusú file-ok átvitelénél talált kontroll szumma hiba.

#### COMMAND SYNTAX ERROR

Szintaktikus hiba van a megadott parancssorban.

#### DISK REÁD ERROR

Olvasási hiba a diszken.

#### DISK WRITE ERROR

írási hiba a diszken.

#### INVALID DIGIT

I vagy H opciók esetén a HEX típusú file inputjában hexadecimálistól eltérő karakter jött block közben.

#### INVALID K OPTION

K opciót adtunk meg és a konvertálandó file nem CAS névkiegészítésű, vagy nem ASCII típusú.

#### INVALID USER NUMBER

A G opció operandusaként megadott szám helytelen.

#### NO DIRECTORY SPACE

Nincs hely a katalógusban.

#### NO FILE

A másolandó input file nem létezik.

#### \*\*NOT DELETED\*\*

Az output file már létezett és R / O volt. Ilyenkor az eredeti file megmarad.

#### NOT FOUND

COPY üzemmódban íródik ki, ha egyetlen másolni való file sem létezik. \D parancsnál is ez íródik ki, ha a kért file-ok nem léteznek.

**—** 

#### QUIT NOT FOUND

Az opció operandusaként megadott string nem érkezett be az inputból az átvitel végéig.

#### RECORD TOO LONG

HEX típusú file átvitelnél és H vagy I opciónál a beérkezett rekord hossza nagyobb 80-nál.

#### START NOT FOUND

Az S opció operandusaként megadott string nem érkezett be és az inputnak már v é g e van.

#### UNRECOGNIZED DESTINATION

A másolási parancsban fel nem ismerhető cél eszköz vagy file.

#### VERIFY ERROR

File másolásnál V opciót kértünk. Az input és az outputfile összehasonlításnál hiba van.

#### Y TABLE IS FULL

Az Y átkódoló tábla megtelt.

#### **3.3. COPY**

*A program feladata:* 

A forrásmeghajtóban kijelölt file-t a célmeghajtóban levő mágneslemezre másolja

*Kijelentkezés:* 

T V C FILE COPY 1.0 ready  $\frac{1}{2}$ 

#### *Paraméterezés:*

A program a '%' karakter kiírásával jelzi, hogy kész a parancsok elfogadására.

A parancssor felépítése:

- [célmeghajtó:] [cél-file] = [forrásmeghajtó:] forrás-file
- [célmeghajtó:] cél-file = [forrásmeghajtó:] [forrás-file]

A szögletes zárójelben szereplő részek elhagyhatók.

A parancsokat a RETURN billentyűvel kell lezárni. A 0. meghajtót 'A' betűvel, az 1. meghajtót 'B' betűvel kell kijelölni. Ahol a meghajtónév nem szerepel, ott az aktuális meghajtót fogja használni a program.

A file-nevek közül legalább az egyiknek szerepelnie kell. Ahol a file-név nincs megadva, ott a parancssor másik oldalán megadott file-nevet használja a program. Ha a két meghajtónév azonos, illetve — a meghajtónév hiánya esetén — a program által behelyettesített meghajtónevek azonosak, akkor ún. egymeghajtós másolás fog történni.

#### *Másolás két meghajtóval:*

A működés megkezdése előtt a program kiírja

Insert SOURCE & TARGET diskettes Press any key when ready . . .

és egy billentyű leütésére vár. Helyezzük el a lemezeket a meghajtókban, majd nyomjunk le egy billentyűt. Ekkor a program' beolvassa a forrás file tartalmának egy részét a memóriába, majd ezt felírja a célmeghajtóban lévő lemezre. A művelet a másolás befejezéséig ciklikusan ismétlődik.

Ha végzett, kiírja:

Copy complete **%** 

és újabb parancs begépelésre vár. Üres parancssor begépelése esetén (azaz ha csak a RETURN-t nyomtuk meg) visszatér az operációs rendszerbe.

Előfordulhat, hogy a célmeghajtóban levő lemezen már van olyan nevű file amilyet most kívánunk oda másolni. Ilyen esetben a program megkérdezi hogy felülírhatja-e a régi file-t az új tartalommal. A képernyőn megjelenő kérdés:

#### FILE ALREADY EXISTS, MAY BE OVERWRITTEN? ("Y"=YES, ANY OTHER= NOT):

A másolás csak az "Y" billentyű lenyomására történik meg, bármely m á s billentyű leütésére félbeszakad.

*Egy meghajtás másolás:* 

Ebben az esetben a forrás- és a céllemezt cserélgetni kell a kijelölt meghajtóban. A cserére a program üzenetei figyelmeztetnek. Ha a forráslemezt kell betenni:

Insert SOURCE diskette Press any key when ready. . .

ha pedig a céllemezt kell betenni:

Insert TARGET diskette Press any key when ready . . .

Mindkét esetben egy tetszőleges billentyű leütésével kell jelezni, hogy a csere megtörtént, és a megfelelő lemez van a meghajtóban. A másolás menete azonos a kétmeghajtós esetnél leírtakkal.

#### *Megjegyzések:*

- Másolást csak előzőleg már megformált lemezre lehet kérni.
- Mindkét mágneslemeznek ugyanolyan típusúnak kell lennie. (96 track/ inch).

#### *Hibaüzenetek:*

- Invalid drive specification Hibás meghajtónév
- Invalid command Hibás parancssor
- Diskette bad or incompatible A lemez rossz, vagy nem megfelelő formátumú
- CRC error Másolás közben CRC hiba volt
- Write fault Irási hiba
- Seek error Nem találta a kijelölt szektort
- Record not found Nem találta a kijelölt rekordot
- Data lost Másolás közbeni adatvesztés
- Diskette write protected A célmeghajtóban levő lemez írásvédett
- Drive not ready A kijelölt meghajtó nem üzemkész
- Controller error Controller belső hiba
- Open error File-nyitás közben hiba történt 26
- Close error File zárás közben hiba történt
- Operation aborted A program működése félbeszakadt
- Delete error File törlés közben hiba történt
- File status set error File státusz átírása közben hiba történt
- File write error File írás közben hiba történt. A lemez, vagy a katalógusterület megtelt
- Create error A file nem hozható létre
- Can't rename A munkafile-t nem tudta átnevezni a véglegesre

#### **3.4. DCOPY**

#### *A program feladata:*

A forrásmeghajtóban levő mágneslemez tartalmát átmásolja a célmeghajtóban levő lemezre.

*Kijelentkezés:* 

T V C DISK\_COPY 1.0 ready

#### \$ **s**

#### *Paraméterezés:*

A program a '\$' karakter kiírásával jelzi, hogy kész a parancsok elfogadására.

célmeghajtó: = [forrásmeghajtó:] [/M N]

A szögletes zárójelben levő részek elhagyhatók.

A parancsokat a RETURN billentyűvel kell lezárni. A 0. meghajtót 'A' betűvel, az 1. meghajtót 'B' betűvel kell kijelölni.

Ha a két meghajtónév azonos, vagy a második meghajtót nem adtuk meg, akkor ún. egymeghajtós másolás fog történni.

A program megengedi, hogy kijelöljük az átmásolandó első és utolsó sávot (track). Ezzel lehetőségünk van a lemez egy részletének a másolására. A kijelölést a '/' jellel kell kezdeni, majd ezután két hexadecimális számot kell írni a 'hexa' jelzés nélkül:

M — e l s ő átmásolandó s á v (0. . .9F) N — utolsó átmásolandó s á v (M. . ,9F)

*Másolás két meghajtóval:* 

A működés megkezdése előtt a program kiírja:

Insert SOURCE & TARGET diskettes Press any key when ready . . .

és egy billentyű leütésére vár. Helyezzük el a lemezeket a meghajtókban, majd nyomjunk le egy billentyűt. Ekkor a program beolvassa a forrás lemez tartalmának egy részét a memóriába, majd ezt felírja a célmeghajtóban lévő lemezre. A művelet a másolás befejezéséig ciklikusan ismétlődik.

Ha végzett, kiírja:

Copy complete \$

és újabb parancs begépelésére vár. Üres parancssor begépelése esetén (azaz ha csak a RETURN-t nyomtuk meg) visszatér a operációs rendszerbe.

*Egymeghajtós másolás:* 

Ebben az esetben a forrás- és a céllemezt cserélgetni kell a kijelölt meghajtóban. A cserére a program üzenetei figyelmeztetnek. Ha a forráslemezt kell betenni:

Insert SOURCE diskette Press any key when ready . . .

ha pedig a céllemezt kell betenni:

Insert TARGET diskette Press any key when ready . . .

Mindkét esetben egy tetszőleges billentyű leütésével kell jelezni, hogy a csere megtörtént, és a megfelelő lemez van a meghajtóban. A másolás menete azonos a kétmeghajtós esetnél leírtakkal.

*Megjegyzések:* 

- Másolást csak előzőleg már megformált lemezre lehet kérni.
- Mindkét mágneslemeznek ugyanolyan típusúnak kell lennie. (96 track/ inch).

#### *Hibaüzenetek:*

- Invalid drive specification Hibás meghajtónév
- Diskette bad or incompatible A lemez rossz, vagy nem megfelelő formátumú
- CRC error Másolás közben CRC hiba volt
- Write fault írási hiba
- Seek error Nem találta a kijelölt szektort
- Data lost Másolás közbeni adattévesztés
- Record not found Nem találta a kijelölt rekordot
- Diskette write protected A célmeghajtóban levő lemez írásvédett
- Drive not ready A kijelölt meghajtó nem üzemkész
- Controller error Controller belső hiba

#### **3.5. FILCOMP**

*A program feladata:* 

Összehasonlítja a forrásmeghajtón kijelölt file-t a célmeghajtón kijelölt file-al.

*Kijelentkezés:* 

T V C FILE\_COMPARE 1 . 0 ready **#** 

*Paraméterezés:* 

A program a '#' karakter kiírásával jelzi, hogy kész a parancsok elfogadására.

A parancssor felépítése a következő::

[célmeghajtó:] [cél-file] = [forrásmeghajtó:] forrás-file [célmeghajtó:] cél-file = [forrásmeghajtó:] [forrás-file]

A szögletes zárójelben szereplő részek elhagyhatók.

A parancsokat a RETURN billentyűvel kell lezárni. A 0. meghajtót 'A' betűvel, az 1. meghajtót 'B' betűvel kell kijelölni. Ahol a meghajtónév nem szerepel, ott az aktuális meghajtót fogja használni a program.

A file-nevek közül legalább az egyiknek szerepelnie kell. Ahol a file-név nincs megadva, ott a parancssor másik oldalán megadott file-nevet használja a program.

Ha a forrásmeghajtó azonos a célmeghajtóval, és a két file is azonos nevű, akkor az alábbi figyelmeztető üzenet jelenik meg:

```
SOURCE=TARGET 
#
```
és a program új parancs begépelésére vár.

#### *File összehasonlítás*

A működés megkezdése előtt a program kiírja:

Insert SOURCE & TARGET diskettes Press any key when ready . . .

és egy billentyű leütésére vár. Helyezzük el a lemezeket a meghajtókban, majd nyomjunk le egy billentyűt. Ekkor a program beolvassa a forrásfile tartalmának egy részét a memóriába, majd a célmeghajtóról beolvasott file-tartalommal összehasonlítást végez.

A művelet addig ismétlődik, amíg az egyik file teljes tartalmát végigvizsgálja a program. Ha a két file megegyezik, kiírja:

File comparation complete *#* 

és újabb parancs begépelésére vár. Üres parancssor begépelése esetén (azaz RETURN a sor elején) visszatér az operációs rendszerbe. Ha az összehasonlítás során hibát talál, kiírja a következő formában:

Record: rrrr Byte: bb File1=xx File2=yy

ahol:

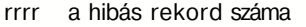

- bb a hibás byte sorszáma a rekordon belül
- xx a célf ile-ban levő byte
- yy a forrásfile-ban levő byte

Ha a hibák listázását félbe akarjuk szakítani, nyomjuk meg az 'ESC billentyűt, ennek hatására a következő szöveg jelenik meg a képernyőn:

Operation aborted **#** 

*Megjegyzések:* 

Mindkét mágneslemeznek ugyanolyan típusúnak kell lennie. (96 track/ inch)

#### *Hibaüzenetek:*

- Invalid drive specification Hibás meghajtónév
- Invalid command Hibás parancssor

Diskette bad or incompatible A lemez rossz, vagy nem megfelelő formátumú.

CRC error Másolás közben CRC hiba volt.

Write fault írási hiba

Seek error Nem találta a kijelölt szektort

Record not found Nem találja a kijelölt rekordot

Drive not ready A kijelölt meghajtó nem üzemkész

- Controller error Controller belső hiba
- Open error File-nyitás közben hiba történt.
- Close error File zárás közben hiba történt.
- Operation aborted A program működése félbeszakadt.

Felelős kiadó: Dr. Baráth Csaba

Készült a Forma-Art Kiadó gondozásában Felelős szerkesztő: Csermák Antal Megjelent 2500 példányban Terjedelem: 2,25 (A/5 ív) 87.037 Forma-Art Nyomda Felelős vezető: Lukácsevics Sándor

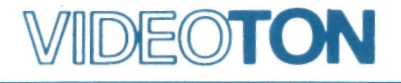

ELEKTRONIKAI VÁLLALAT<br>SZÁMÍTÁSTECHNIKAI GYÁRA